#### УДК 621.396.6

# *В. Ф. Алексеев, В.И. Журавлёв, Д.В. Плешкевш* **ОПРЕДЕЛЕНИЕ ТЕМПЕРАТУРЫ PN-ПЕРЕХОДА ВСЛЕДСТВИЕ ИМПУЛЬСНОГО НАГРЕВА И ЕГО ПРОГРАММНАЯ РЕАЛИЗАЦИЯ**

*Рассматривается методика определения температуры рп-перехода в полупроводниковых структурах при нагреве его импульсом сложной формы. Предлагается использовать аппроксимацию формы импульса путём, разбиения её на прямоугольные составляющие. Описывается соответствующий способ программной реализации данного процесса.*

#### **Введение**

.Одной из возможных причин отказов полупроводниковых структур (ПС) при воздействии мощных электромагнитных помех (ЭМИ) являются тепловые процессы, протекающие в объёме кристалла [1,2]. Наводки от ЭМИ могут вызвать увеличение значения: протекающего через полупроводниковый прибор тока, в результате чего в приборе произойдёт выделение избыточной мощности и нагрев вследствие эффекта Джоуля. Величина нагрева кристалла ПС при этом определяется как параметрами внешнего воздействия (энергия и длительность ЭМИ), так и свойствами поверхности полупроводникового кристалла (тип материала, его свойства и т.п.). Поскольку р-п-переход обладает достаточно большим сопротивлением, но малыми размерами, то часть поглощенной мощности выделиться именно в области перехода, вызвав нагрев как самого перехода, так и прилегающей к нему области. В результате переход может испытать некоторые химические или металлургические изменения (плавление, закорачивание, непроводящие соединения и т.п.). Поэтому для прогнозирования надёжности ПС необходимо оценить критическую температуру нагрева р-п-перехода и найти область допустимых значений поглощаемой мощности.

#### **1. Определение допустимой мощности**

Рассеивающуюся на р-п-переходе мощность можно определить по формуле [3]:

$$
P_n = \frac{T_n - T_{\tilde{\sigma}}}{R_{n-\tilde{\sigma}}},\tag{1}
$$

 $T_n$  - температура р-n-перехода; *То* - температура базы;

 $R_{n-5}$  – тепловое сопротивление переход – база.

Введём обозначение избыточной температуры:

$$
\Theta = T_n - T_\delta. \tag{2}
$$

Тогда максимальную величину перегрева перехода можно записать:

$$
\Theta_{\text{max}} = T_{n \text{ max}} - T_{\delta}. \tag{3}
$$

Значение максимально рассеиваемой мощности оказывается равным

$$
P_{n\max} = \frac{\Theta_{\max}}{R_{n-6}}\,. \tag{4}
$$

Таким образом, для оценки возможной деградации р-п-перехода является расчёт его критической температуры, определение рассеиваемой мощности исходя из формул (1) и (4) и сравнение её с допустимой.

### **2. Нагрев перехода импульсом прямоугольной формы**

Использование прямоугольной формы ЭМИ в расчётах наиболее удобно во избежание громоздкости вычислений. К тому же к такой форме можно в дальнейшем привести любые реальные виды ЭМИ с различным количеством разбиений.

При воздействии импульса достижение максимальной температуры в ПС происходит не сразу, а через некоторое время, как правило, в к конце длительности импульса. Это является следствием того, что сам переход и база обладают некоторым запасом теплоёмкости. В результате происходит определённое поглощение избыточного тепла, а затем его рассеивание. В этом случае для учёта параметров импульса вместо теплового сопротивления  $R_{n-6}$  целесообразнее использовать значение импульсного теплового импеданса переход-база Z<sub>n-б</sub>. Его значение помимо тепловых характеристик перехода зависит от скважности импульса *3 [*3, 4]:

$$
\lim Z_{n-\delta} = \delta R_{n-\delta} \,. \tag{5}
$$

Тогда (4) можно записать:

$$
P_{n\max} = \frac{\Theta_{\max}}{Z_{n-6}} \,. \tag{6}
$$

Отсюда легко определить избыточную темтературу, а затем нагрев р-п-перехода:

$$
T_n = P_n Z_{n-6} + T_6 \,. \tag{7}
$$

При больших длительностях импульса тепловой режим р-п-перехода может приблизиться к гтационарному вследствие установления баланса чежду подводимой и рассеиваемой мощностью, что определяется свойствами полупроводникозого материала и конструкций прибора. Тогда •5) примет вид:

$$
\lim_{\tau \to \infty} Z_{n-\delta} \Rightarrow R_{n-\delta} \tag{8}
$$

Если импульс одиночный, то следует определять значение импеданса при  $\delta = 0$ .

## 3. Нагрев перехода импульсом сложной формы

В реальных условиях работы полупроводниковых приборов воздействующий ЭМИ чаще всего имеет сложную форму, не приближенную к прямоугольной. Падающую мощность для такого импульса можно определить, взяв криволинейный интеграл от функции его формы, откуда рассчитывается температура р-n-перехода:

$$
T_n = \int_0^1 P(\tau) Z_{n-\delta}(\tau) d\tau + T_\delta \ . \tag{9}
$$

Однако нужно учитывать, что в действительности прибором поглощается только часть мощности. Кроме того, описать форму сложного импульса элементарными функциями часто не удаётся, и интегрируемое выражение приходится рассчитывать численными методами [4, 5]. В результате нахождение точного решения становится маловероятным. Поэтому оптимально использовать то допущение, что сложную форму импульса можно аппроксимировать разбиением её на прямоугольные составляющие (рис. 1, *а*).

В случае ЭМИ его форму целесообразно представлять прямоугольными импульсами с общим периодом следования, но с амплитудами разных знаков. В рассматриваемом примере (рис. 1, б) общий период компонующих импульсов равен 260 нс. Каждый импульс имеет собственную длительность и амплитуду, но заканчиваются они одновременно. Пиковая температура р-п-перехода в этом случае может быть рассчитана для каждой длительности импульса, а результирующая температура перехода тогда определится сложением этих составляющих:

$$
T_n = P_1 Z_{n-\delta(\tau 1)} + P_2 Z_{n-\delta(\tau 3)} + P_5 Z_{n-\delta(\tau 6)} -
$$
  
-  $P_1 Z_{n-\delta(\tau 2)} - P_3 Z_{n-\delta(\tau 4)} - P_4 Z_{n-\delta(\tau 5)} + T_6.$  (10)

Таким образом, можно практически оценить температуру нагрева перехода для импульса любой сложной формы.

## 4. Программная реализация алгоритма расчёта

Программная реализация данного способа определения критической температуры осуществлялась в пакете Delphi. Программа предназначена для интерпретации графика функции  $P=f(\tau)$ как рисунка в её численные значения и их дальнейшую обработку (рис. 2).

Основные этапы работы программы в себя включают:

- 1) подготовку рабочей области;
- 2) ввод изображения;
- 3) обработку изображения;
- 4) обработку численных значений.

Подготовка рабочей области. На этапе подготовки рабочей области (часть двухмерной декартовой системы координат) необходимо указать масштаб осей (длину единичного отрезка, обозначенного красной линией) и положение осей координат. Положение осей нужно задать, исходя из той области значений, в которой расположена функция. Смещая оси, можно ограничить рабочую область координатной четвертью или полуплоскостью. Движение осей производится посредством полос прокрутки. Небольшие смещения удобно делать с помощью колеса прокрутки на мышке. Для подготовки рабочей области нужно: ввести значения единичных отрезков (после ввода значений выбрать Действия  $\rightarrow$ Запомнить масштаб); задать положение осей координат (после установки осей выбрать Действия → Оси – закрепить/открепить).

Ввод масштаба обязателен, иначе интерпретатор не сможет преобразовать точку графика в числовое значение. Однако закрепление осей не является обязательной операцией и предназначено для того, чтобы избежать случайного смещения осей во время работы. При блокировке осей в нижнем правом углу отображается прямоугольник красного цвета, иначе цвет этого прямоугольника зеленый.

Ввод изображения. Для ввода изображения можно просто нарисовать мышкой кривую. Рисование производится путём проведения прямой линии из точки в точку. При небольших шагах линии могут иметь достаточную плавность  $(pnc. 3)$ .

Однако в ходе работы зачастую есть некий набор точек, принадлежащих функции (таблица данных, результаты измерений, расчёты в точках

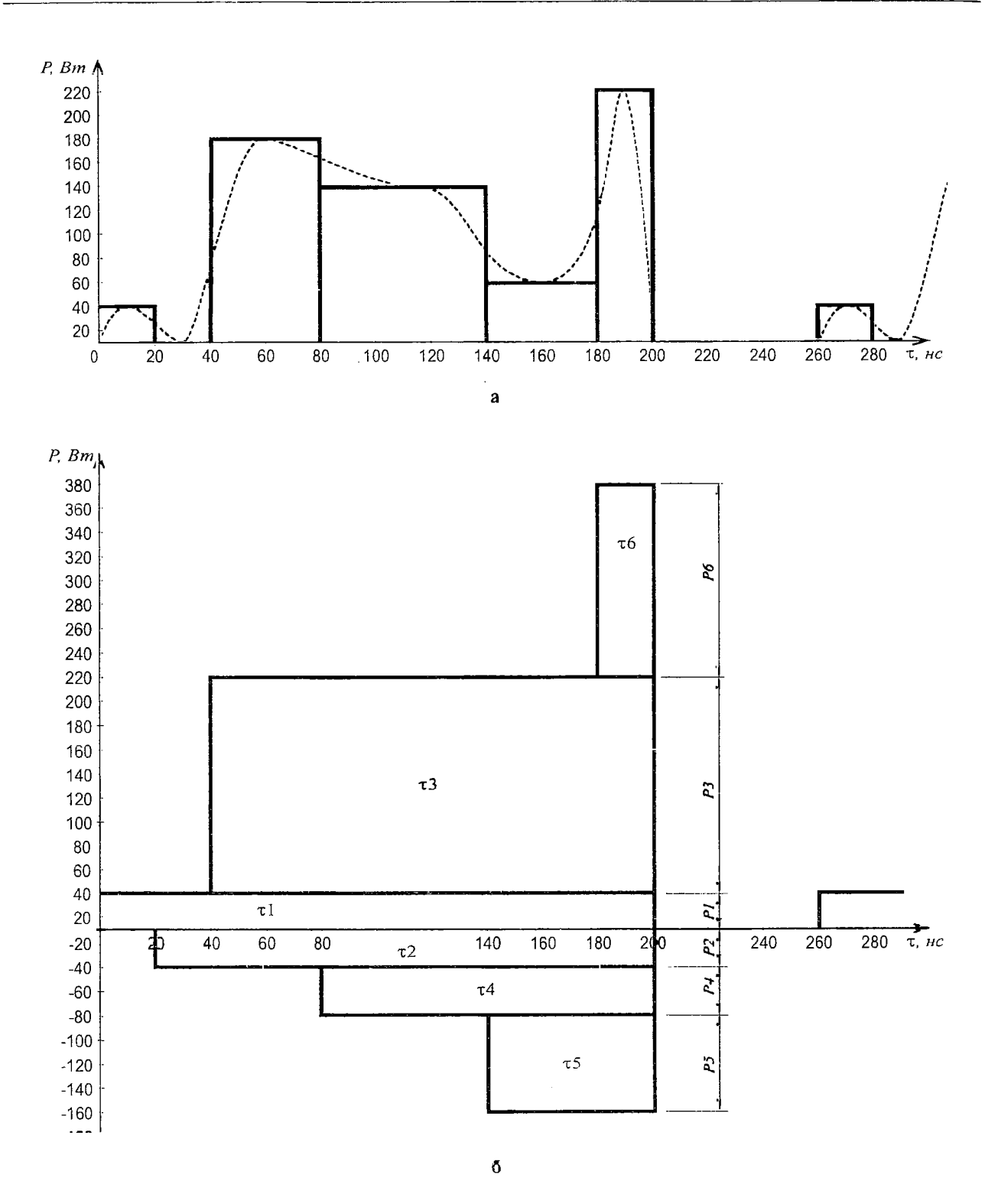

Рис. 1. Аппроксимация импульса сложной формы:  $a$  - разбиение на прямоугольные составляющие; б - приведение к импульсам с общим периодом:

и т.п.), который нужно нанести на график. Задать эти значения можно через окно импорта данных (Окна  $\rightarrow$  Импорт данных). Можно также точно указать координаты текущей точки.

В рабочую область также возможно загрузить ранее созданный график в формате растрового изображения \*.bmp.

Обработка изображения. Это основной этап выполнения программы. Он заключается в разбиении введённой функции, представленной в виде графика, на интервалы и обработке полученных значений. Для этого график разбивается на N равных отрезков, затем ищется координата графика в середине каждого отрезка. Принцип поиска заключается в нахождении соответствий цвета пиксела рабочей области текущему цвету графика. Для каждого отрезка получается описание из трёх чисел: начало отрезка, окончание отрезка, значение функции. Эти значения записываются в таблицу. Число интервалов может быть произвольным, но не более 855. Заметим, что при N=855 ширина каждого интервала будет равна 1 пикселу, т.е. при этом просто восстанавливается график по точкам.

Далее нужно задать значение теплового импеданса на каждом отрезке. Для этого можно задать значение как Z=const либо применить для его вычисления математическую формулу в формате MS Excel. Для удобства в использовании формулы предусмотрен специальный режим копирования, в котором в введенной формуле индекс "n" будет автоматически заменяться на номер нужной строки. Аналогично через формулы в формате MS Excel рассчитывается и значение мощности всего импульса. После этого полученную таблицу можно экспортировать в текстовый формат \*.csv. Связь с MS Excel применена по той причине, что в программе невозможно предусмотреть все возможные функции, которые могут понадобиться. Обременять пользователя созданием библиотек функций \*.dll нелогично. Однако в том случае, когда расчёт очень трудоемкий, сложный и осуществить его средствами формул MS Excel не представляется возможным, есть возможность обработки данных путем написания процедур обработки с использованием встроенного в MS Excel языка VBA.

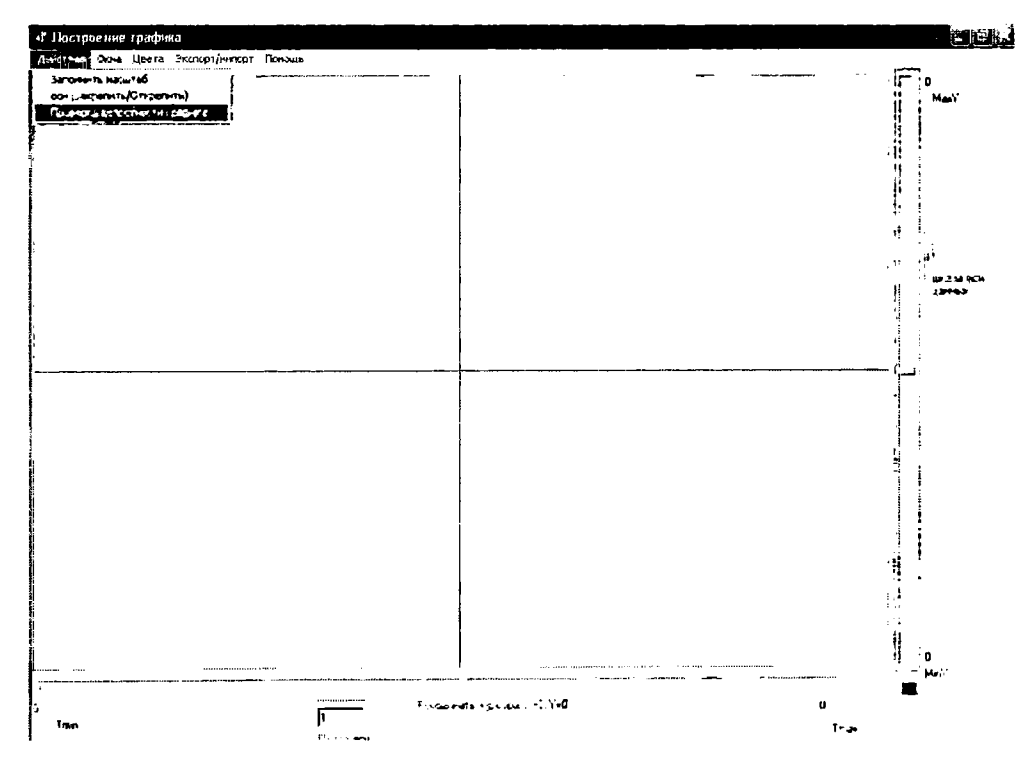

Рис. 2. Главное окно программы

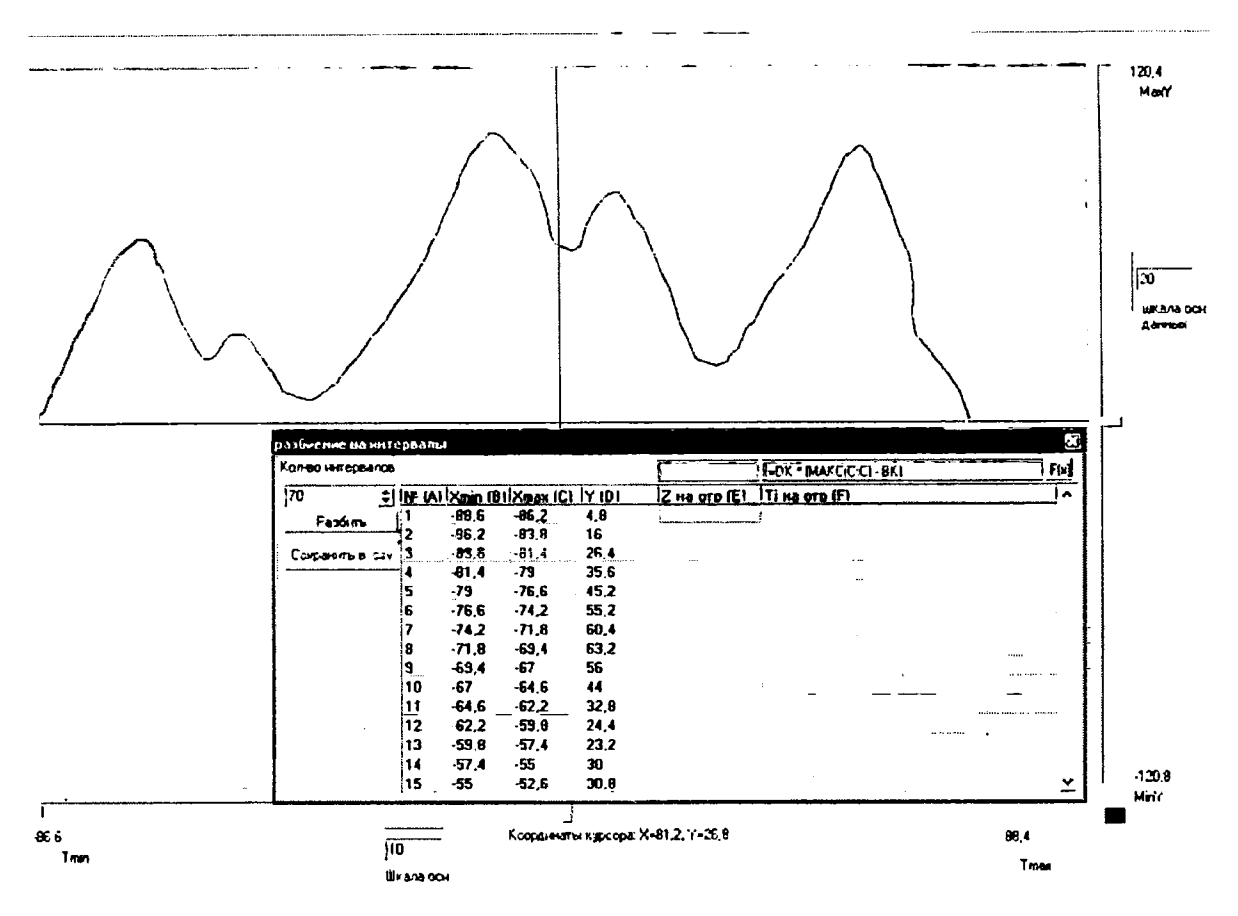

Рис. 3. Пример созданного изображения формы ЭМИ

## Заключение

Предложенный способ аппроксимации может использоваться для расчёта падающего на ПС импульса самой разной формы. Использование созданной программы расчёта позволило значительно сократить время на определение падающей мощности при обработке большой выборки экспериментальных данных и рассчитать критические температуры нагрева p-nперехода для различных по форме ЭМИ. Если всё же импульс имеет чрезвычайно сложную форму, лучше предварительно вручную разбить его на несколько временных диапазонов, а затем с помощью программы определить значение мощности для каждого диапазона.

#### Библиографический список

1. Ricketts L.W., Bridges J.E., Miletta J. EMP Radiation and Protective Techniques. Wiley, 1976.

2. Zhuravliov V.I., Alexeev V.F. Failures of integrated circuits due to external EMI action through PCB // XXVIth General Assembly of International Union of Radio Science. Toronto, Canada, 1999. P.315.

3. Gerstenmaier Y.C., Wachutka G. Rigorous model and network for transient thermal problems / Microelectronics Journal. 2002. Vol.33. Pp.711-718.

4. Burley L., Humphreys M.J., Miller R. etc. Power Semiconductor Applications. Philips Semiconductors, 2002. 573 p.

5. Rencz M. New possibilities in the thermal evaluation, offered by transient testing // Microelectronics Journal. 2003. Vol.34. Pp. 171-177.